## THOMSON REUTERS

## **CHECKPOINT DESKTOP GUIDE**

### 1. ACCESS

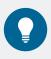

Use the links below to retrieve your username or password, or follow the prompts on the Checkpoint login page.

Retrieve username

Retrieve password

| Login at www.checkpointau.com.au     |                                                                                      | ⊙ History & Preferences 🛦 Alerts 🖀 Folders 🕸 Contact:                                     |
|--------------------------------------|--------------------------------------------------------------------------------------|-------------------------------------------------------------------------------------------|
| search Workflow Tools Learning       |                                                                                      | L Na                                                                                      |
| Search All –                         | Search within Selected<br>Services<br>Basic Search                                   | Tax and Accounting       Main Screen       - Displays pages       based on your selection |
| ♥ Help with constructing your search | Cases Search     Legislation / Commentary Search     Journals Search     News Search | Customer Service                                                                          |

Menu Toolbar - Access extra feature

### 2. SEARCH

| 00) |
|-----|
|     |

From the **Research** page, select a search template.

| Research Workflow To      | ols Learning                    |                                    | <b>≜</b> TR                                  |
|---------------------------|---------------------------------|------------------------------------|----------------------------------------------|
| Search Templates          | Basic                           |                                    | Links Hints                                  |
| Basic                     |                                 |                                    |                                              |
| Cases                     | Keyword(s):                     | Search                             | Tips for Sea                                 |
| Legislation / Commentary  |                                 |                                    | Checkpoint® suppo<br>a number of differen    |
| Journals                  | Search type:                    | is & Connectors 💿 Natural language | connectors. The mo                           |
| News                      | Preferred results   Tre format: | e of Contents                      | used connectors are<br>OR. By default if you |
| Sovernment and Regulatory | tormat.                         | Click on Hints icon for            | multiple terms with<br>connectors, Checkp    |
| International Tax         | 9 Research                      | search help                        | automatically insert<br>connector in betwee  |
|                           | 0 4 × 4                         | Content Type                       | The connectors you<br>Checkpoint®, their s   |

#### **BASIC SEARCH TEMPLATE**

Recommended for users running a general search using keywords and across all content or the areas you choose. Select from one of two search types:

#### **TERMS & CONNECTORS**

Enter the exact terms to search. Option to use connectors/expanders to define relationship between terms.

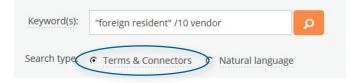

#### NATURAL LANGUAGE

Enter terms, a phrase, or a question to retrieve up to 100 results matching keywords entered. Results include alternative words e.g. calculate and calculating.

| Keyword(s): how           | how do I calculate car expense deductions |                   |  |  |  |
|---------------------------|-------------------------------------------|-------------------|--|--|--|
| Search type: O To         | erms & Connector                          | Natural language  |  |  |  |
| Basic                     |                                           |                   |  |  |  |
| Legislation / Commentary  | Free Text<br>Legislation Title            | ٩                 |  |  |  |
| Journals                  | Legislation<br>Provision No.              | 128AA             |  |  |  |
| Government and Regulatory | Legislation<br>Jurisdiction               | All Jurisdictions |  |  |  |

OTHER SEARCH TEMPLATES

Select from the list of search templates to search for specific content. Recommended for users with specific search criteria such as a Legislative provision, Case or Ruling citation.

Example of searching for provision number

## THOMSON REUTERS

# **CHECKPOINT DESKTOP GUIDE**

### 3. BROWSE

Drill down within products to locate documents. This method is recommended for users with an understanding of their titles or topic.

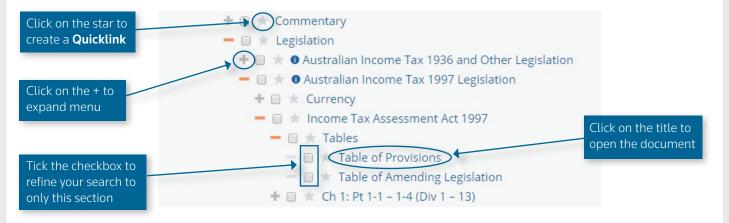

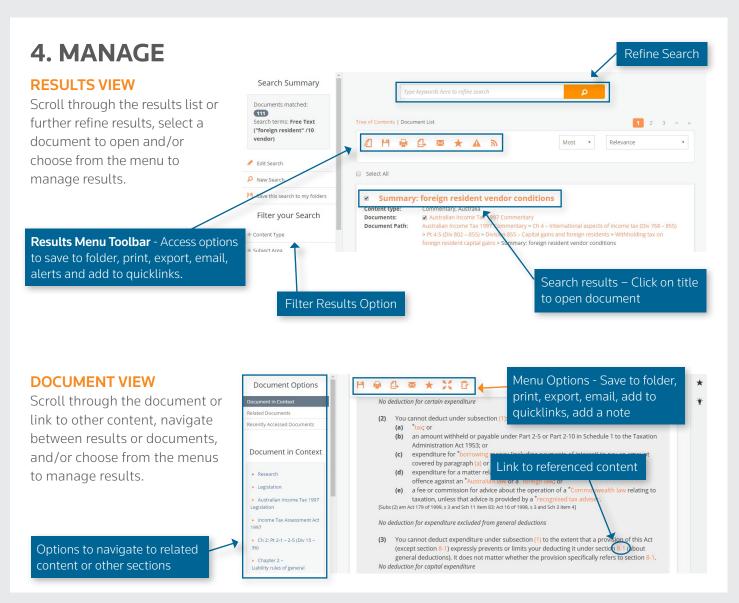

Customer Support 1800 074 333 supportANZ@thomsonreuters.com | Checkpoint Help and Support - Link to online videos and guides